# 新报表快速上手

报表重磅升级!

针对原报表进行内容重构,最大限度地呈现客户所需数据,协助客户进行各资源盘点,提高 客户工作效率。

**一、课程报表**

支持客户对课程资源进行盘点

#### **1、课程概览**

当管理员想了解目前平台上热门课程排行、课程所属资源分类汇总、素材报表数据,只需进 入课程报表--【课程概览】可进行查看或导出;客户可直接在平台上了解具体数据统计逻 辑,点击对应注释进行查询。

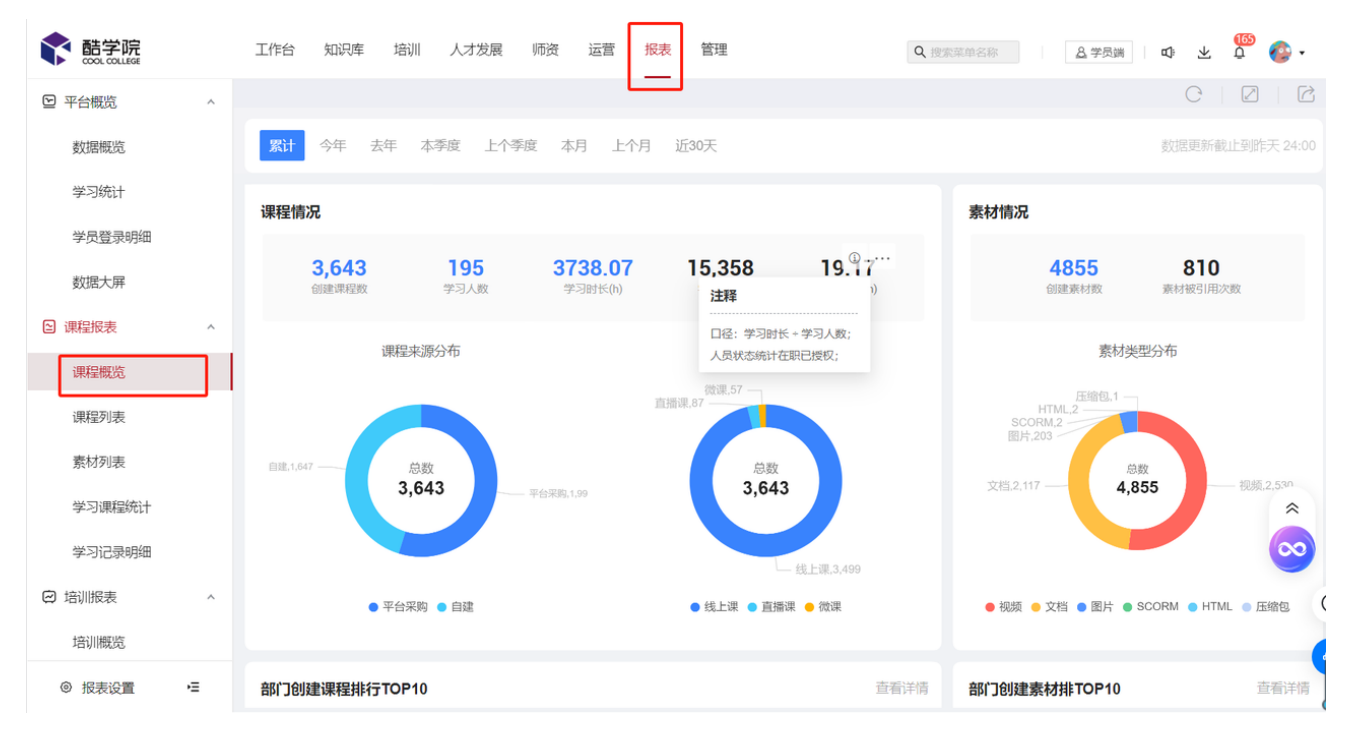

#### **2**、部⻔创建课程排⾏

若管理员想针对课程"所属部门"或"资源分类"了解某一时间段内创建的课程数,则管理员可 进入【课程概览】--【部门创建课程排行Top10】--【查看详情】页面进行数据查看或导出。

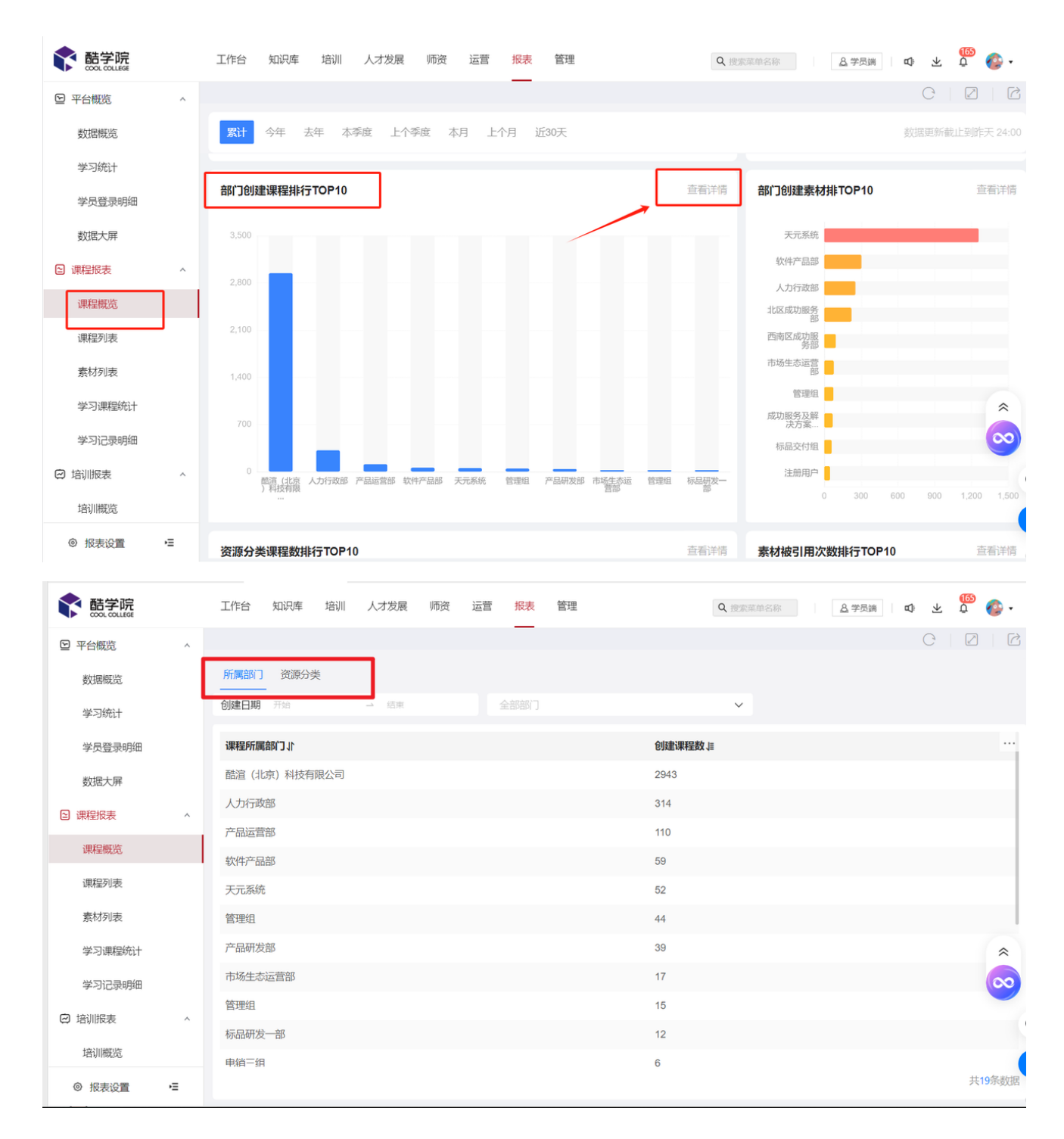

#### **3、课程列表**

若管理员想要查询某一时间段内课程的学习情况,例如:学习人数、学完人数等,则进入 【课程列表】页面即可查询或导出。

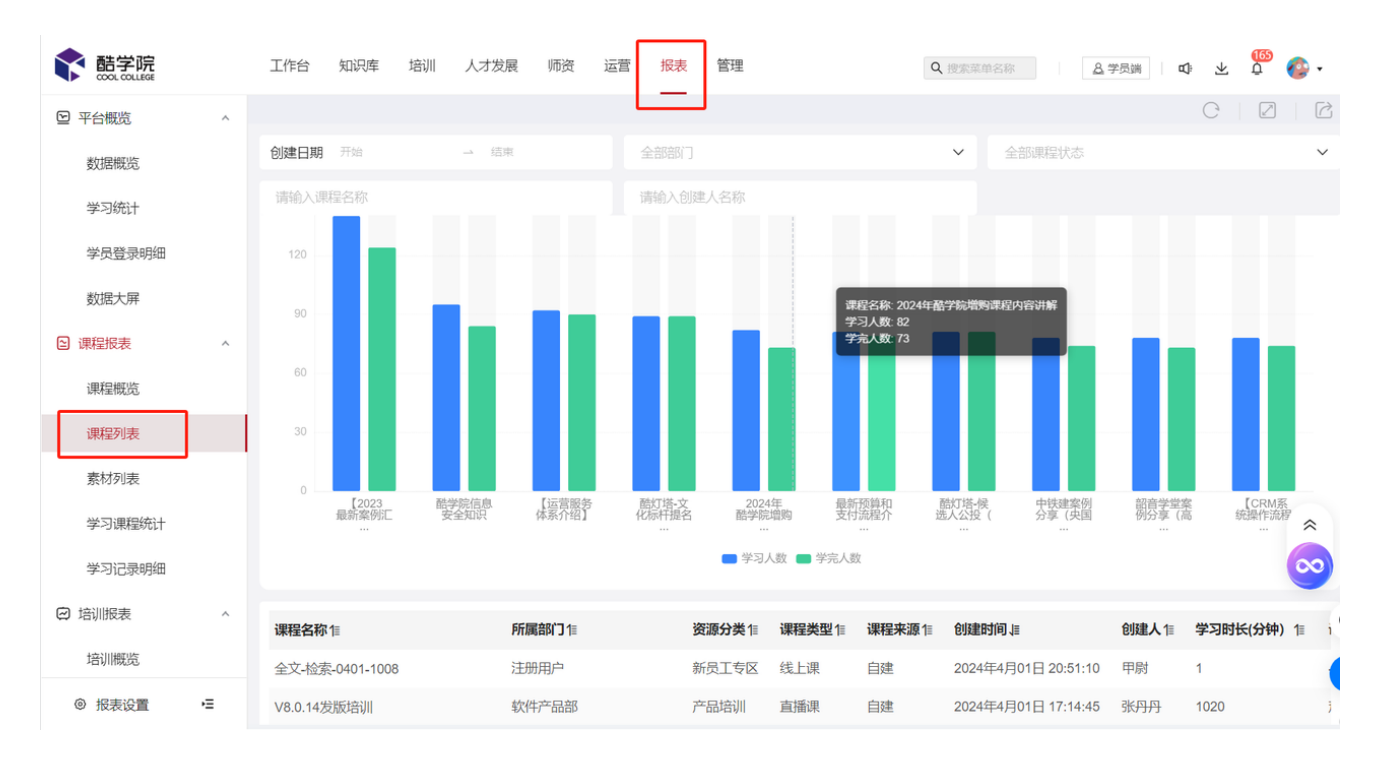

#### **4**、素材列表

若管理员想要了解目前平台课件被引用情况,可进入【素材列表】进行查看或导出。

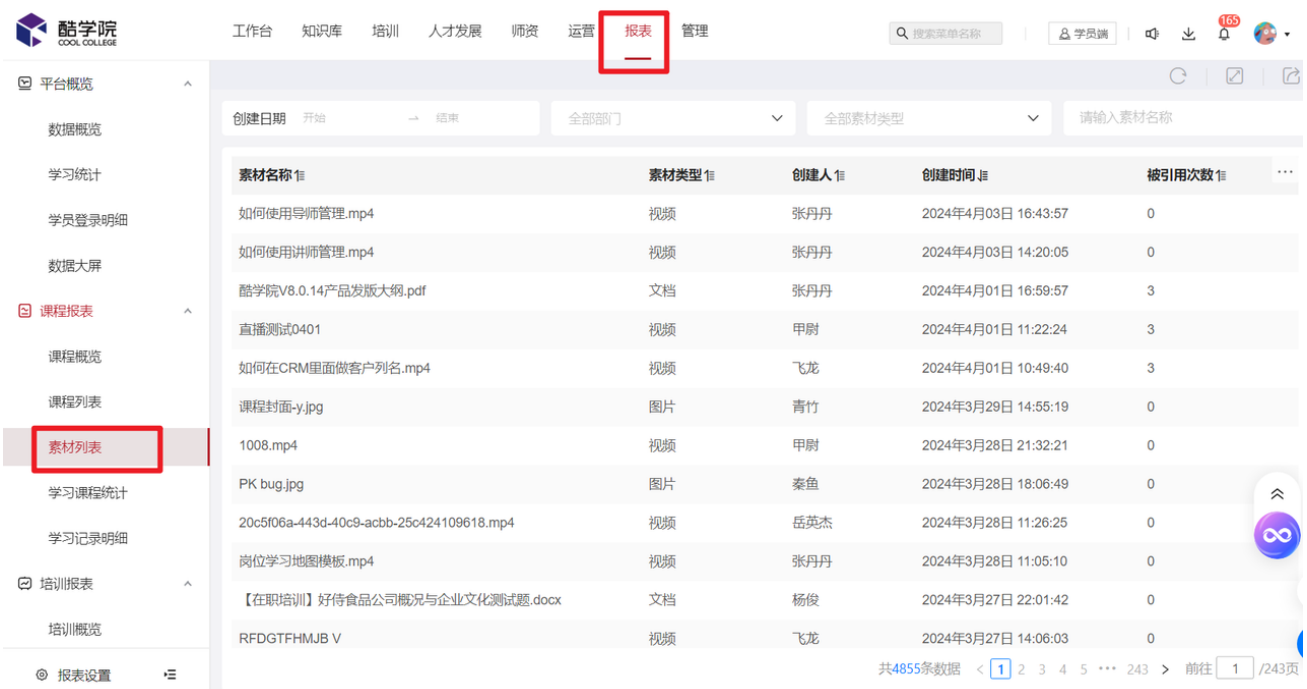

#### **5、学习课程统计**

当管理员需按照"部门或岗位维度"统计课程学习情况,则进入【学习课程统计】页面进行 查询或数据导出。

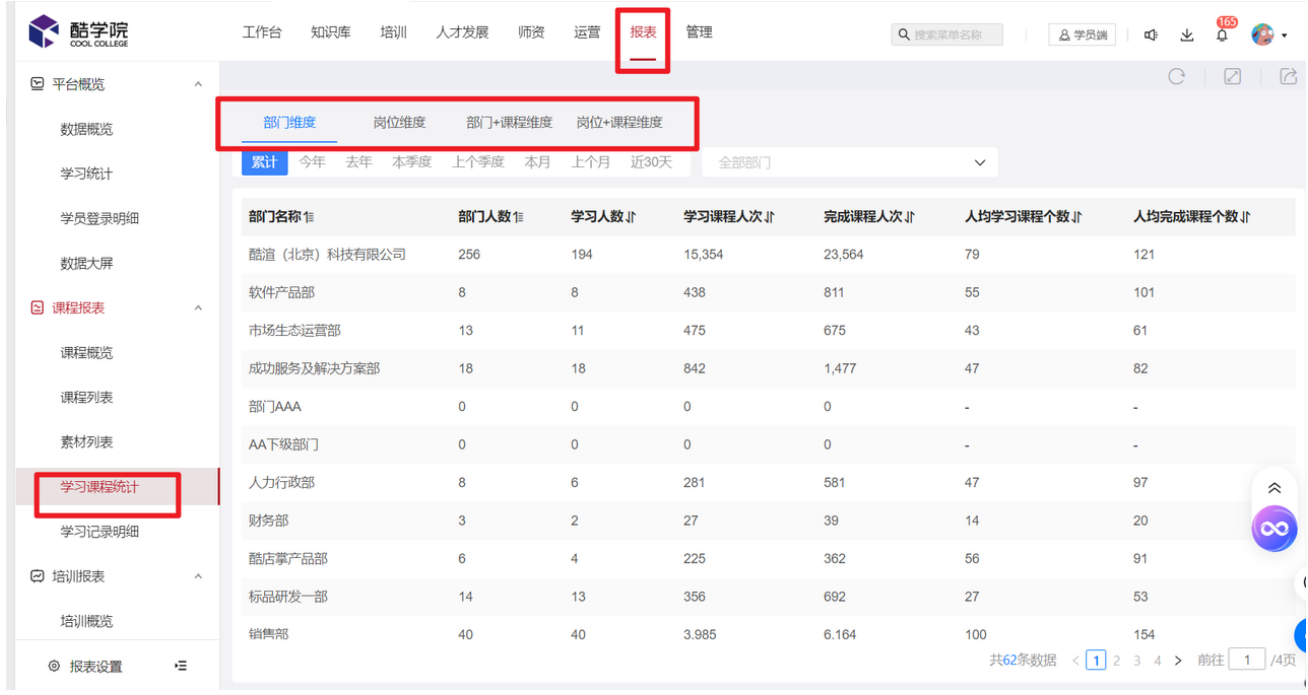

#### **6、学习记录明细**

当管理员想要了解每位学员的课程学习情况(包含离职人员),则进入【学习记录明细】进 行查询或数据导出。

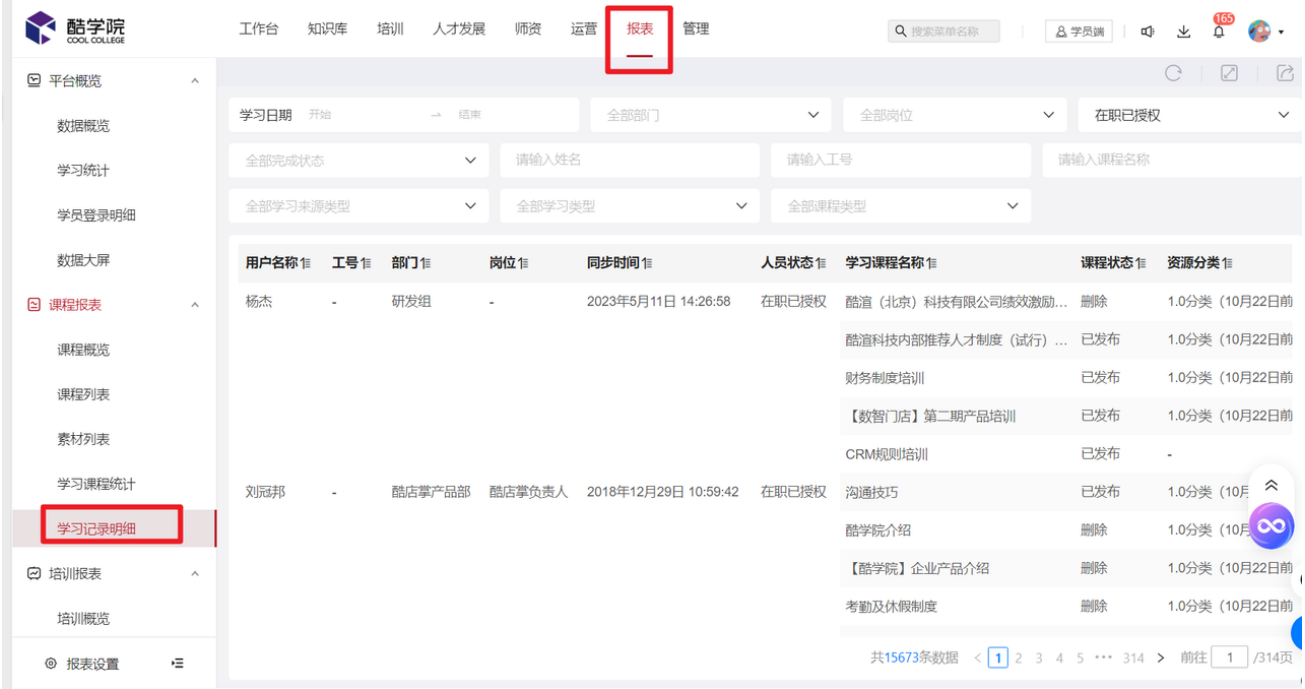

# **二、培训报表**

在周期性汇报和培训学习进度跟进场景中,管理员需要统计"学习项目"、"新员工任务 "、"学习任务"、"岗位认证"的培训参与情况,并按部门、岗位维度统计,同时需要查 询参与记录明细,则管理员在【培训报表】模块进行查询即可。

#### **1、培训概览**

若管理员需了解企业全员参与培训(学习项目、新员工任务、学习任务、岗位认证)情况汇 总数据,

例如:培训整体合格率、合格率分布、岗位合格率、培训学习时长排行等数据,则进入【培 训概览】页面进行查询且指标均支持下钻;客户也可直接在平台上了解具体数据统计逻辑, 点击对应注释进行查询。

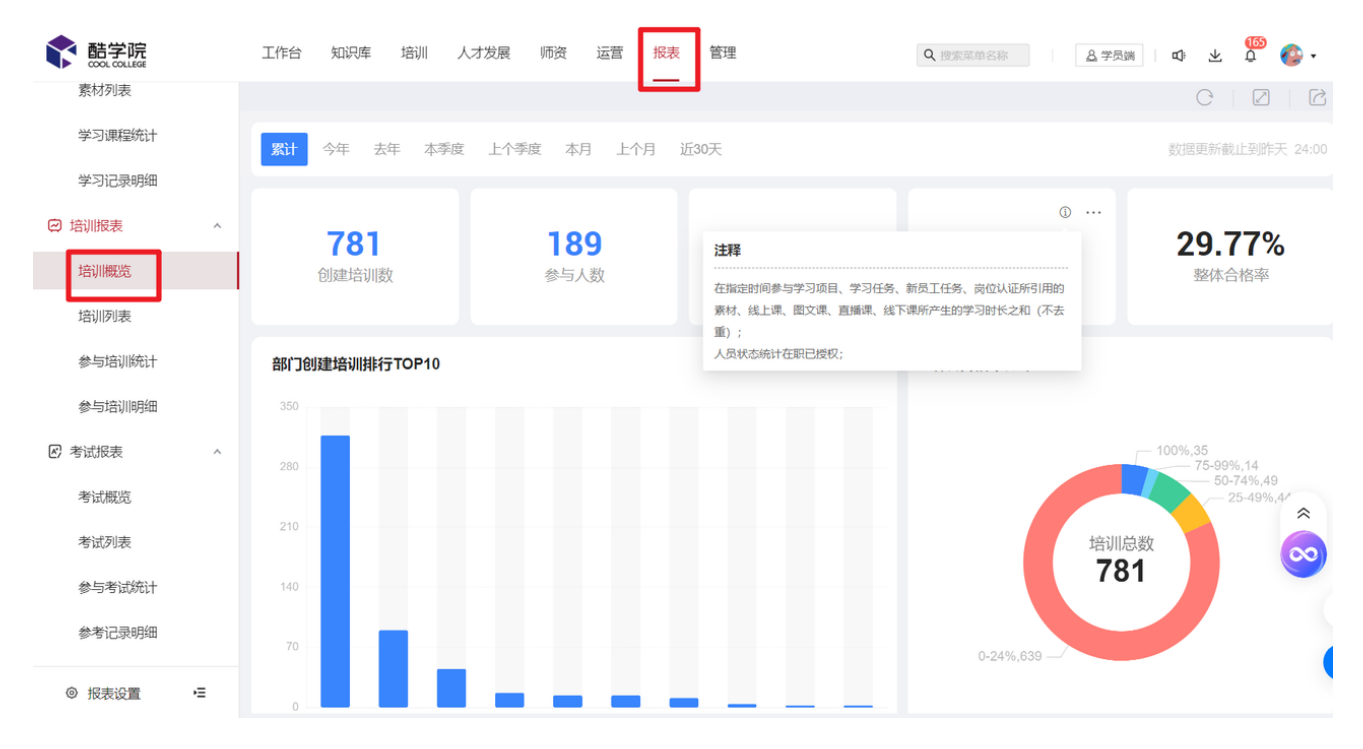

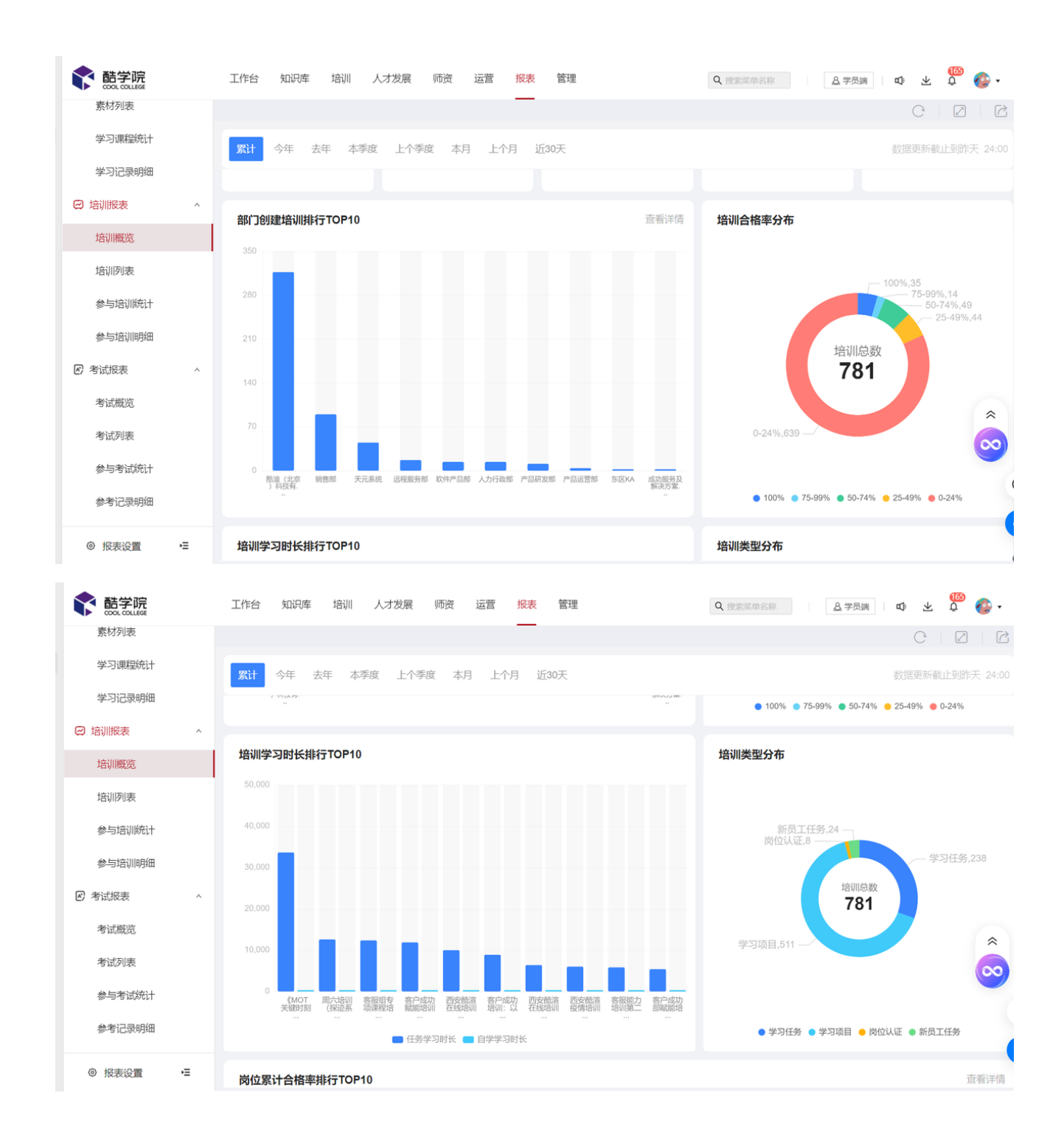

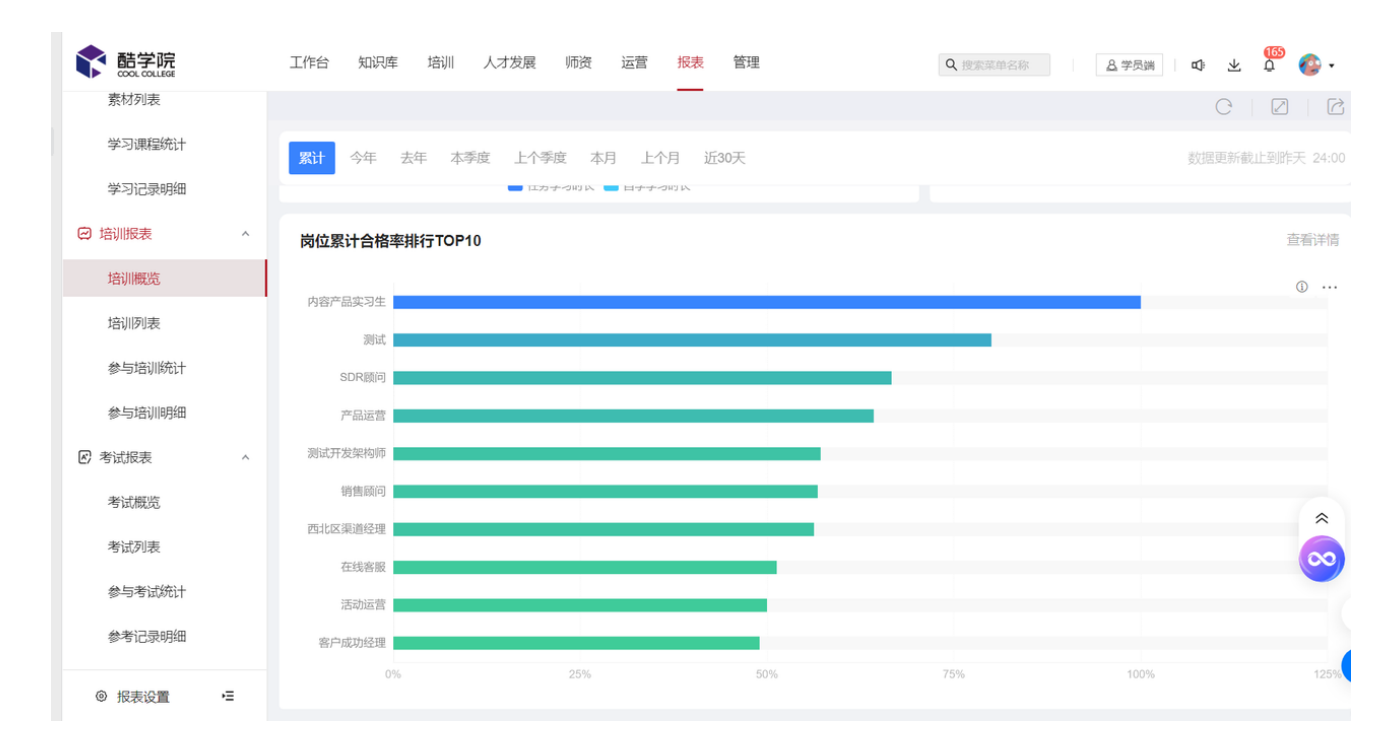

#### **2、部门创建培训统计**

若管理员需按照资源"所属部门"进行创建数的统计,则进入【培训概览】--【部门创建培 训排行TOP10】--【查看详情】页面进行数据查询或导出。

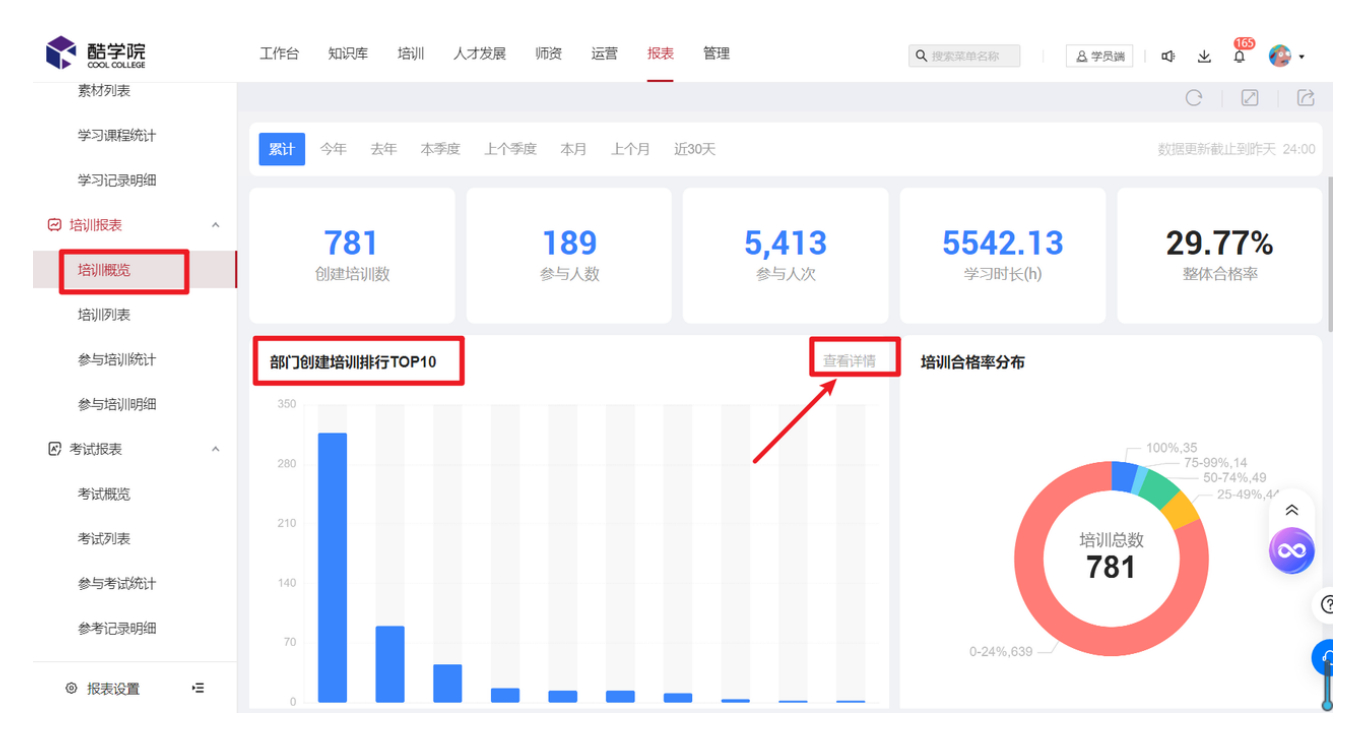

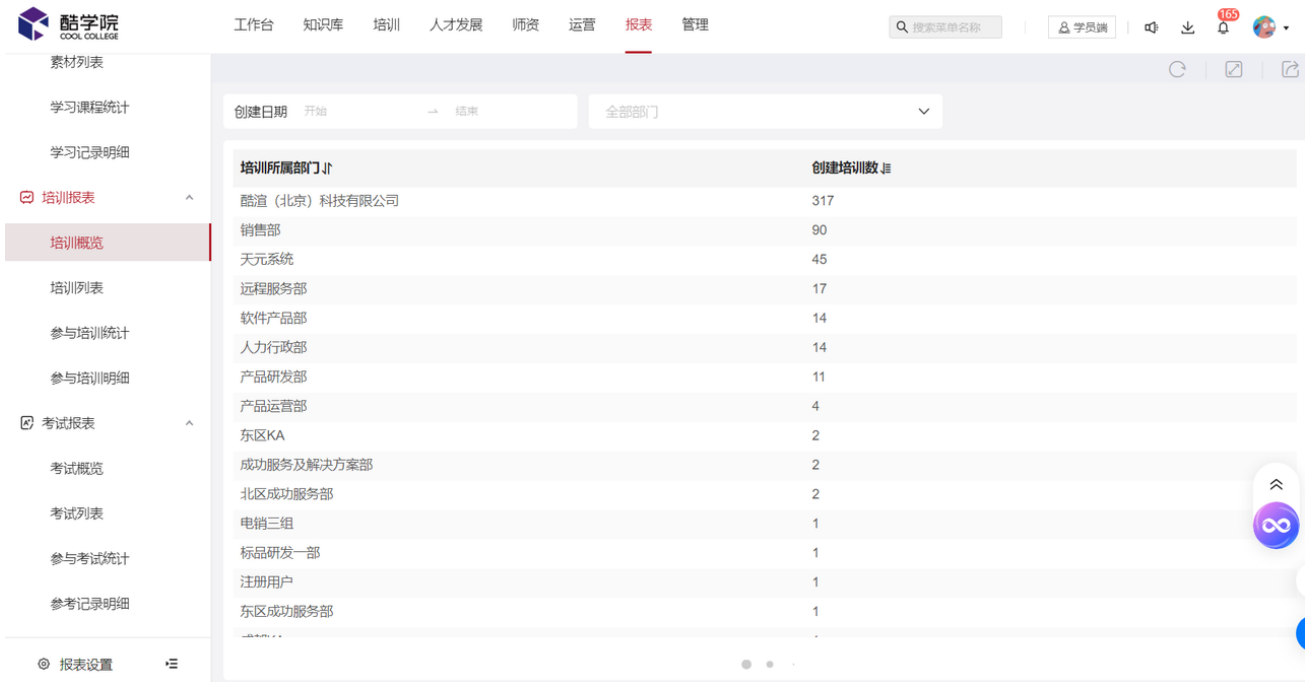

#### **3、培训列表**

若管理员需根据培训资源所属部门查询各个培训项目的参与、完成、合格数据,则进入【培 训列表】进行数据查看及导出。

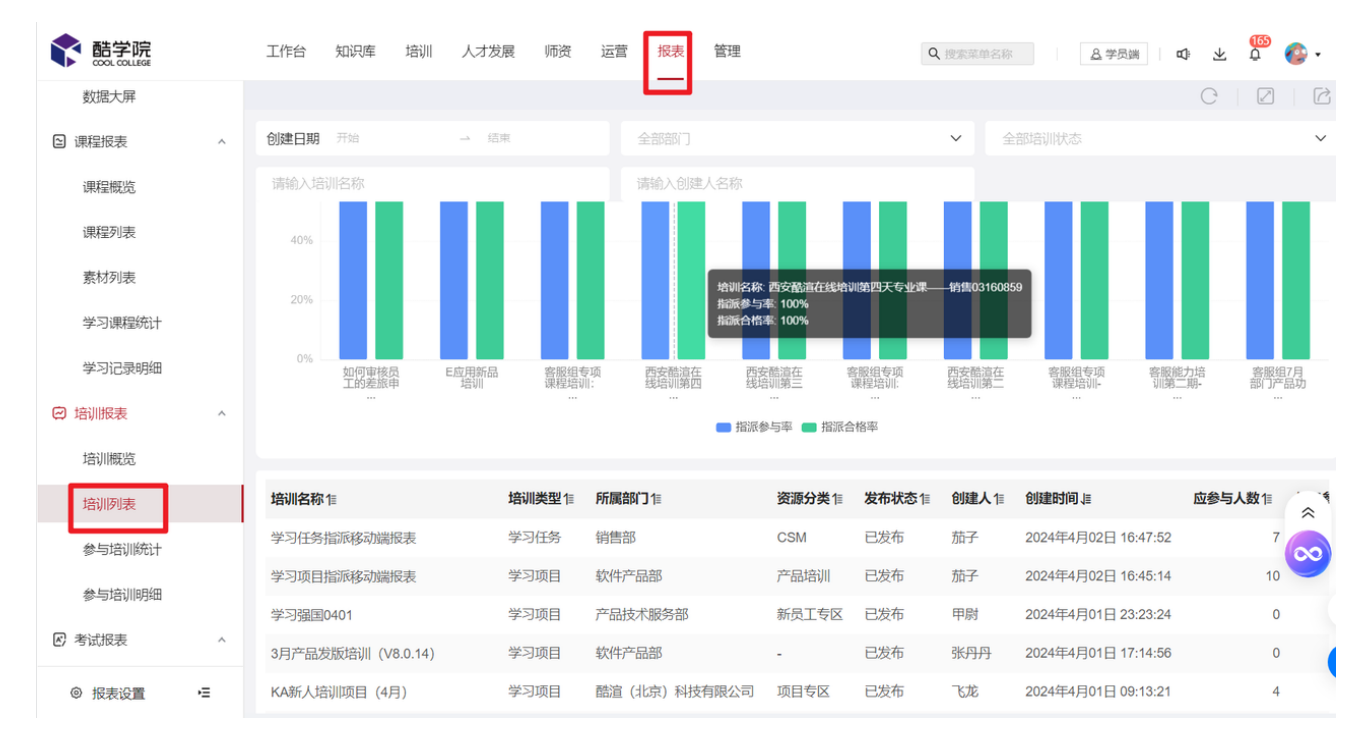

#### **4、参与培训统计**

若管理员需按照"部门"维度和"岗位"维度进行培训的参与、完成、学习时长等数据的查 询,则进入【参与培训统计】页面进行查看或导出。

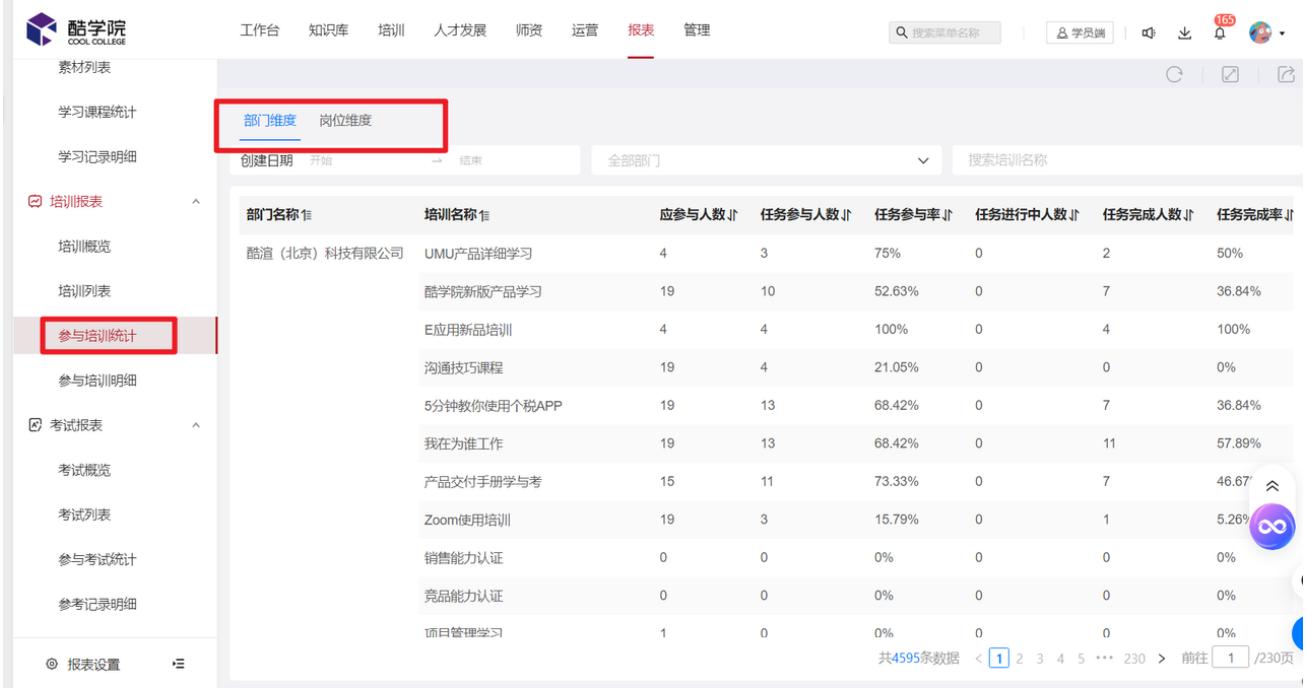

#### **5、参与培训明细**

若管理员需查询每个学员参与培训情况,例如:完成状态、合格状态、培训进度、线上学习 时长、线下学习时长等,则进入【参与培训明细】进行数据查看或导出。

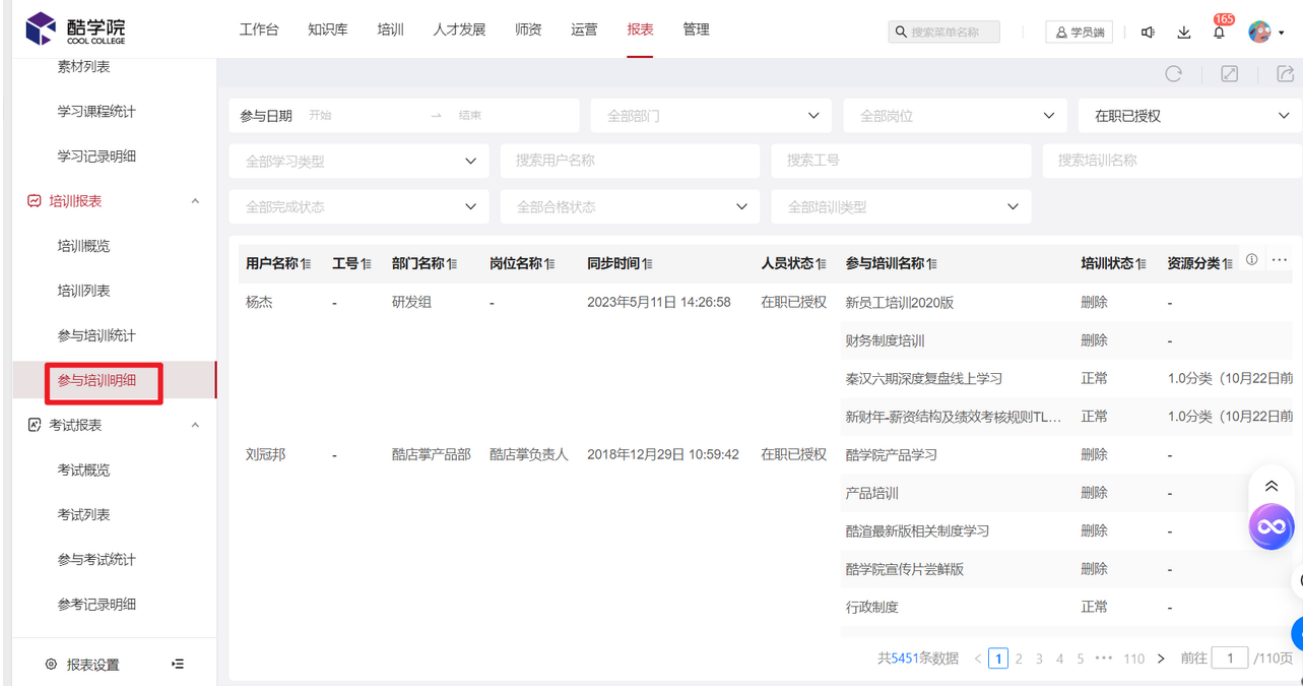

### **三、考试报表**

提供整体及格率、及格率分布、岗位及格率、试题类型占比、考试所属部门汇总、参与考试 支持按部门、岗位维度统计,支持参考记录明细查询;

#### **1、考试概览**

若管理员需了解企业某时间段内新增考试资源或全员参与考试情况汇总;

例如:整体及格率、合格率分布、试题资源类型分布、岗位及格率,则进入【考试概览】页 面进行查询并支持指标下钻;客户也可直接在平台上了解具体数据统计逻辑,点击对应注释 进行查询。

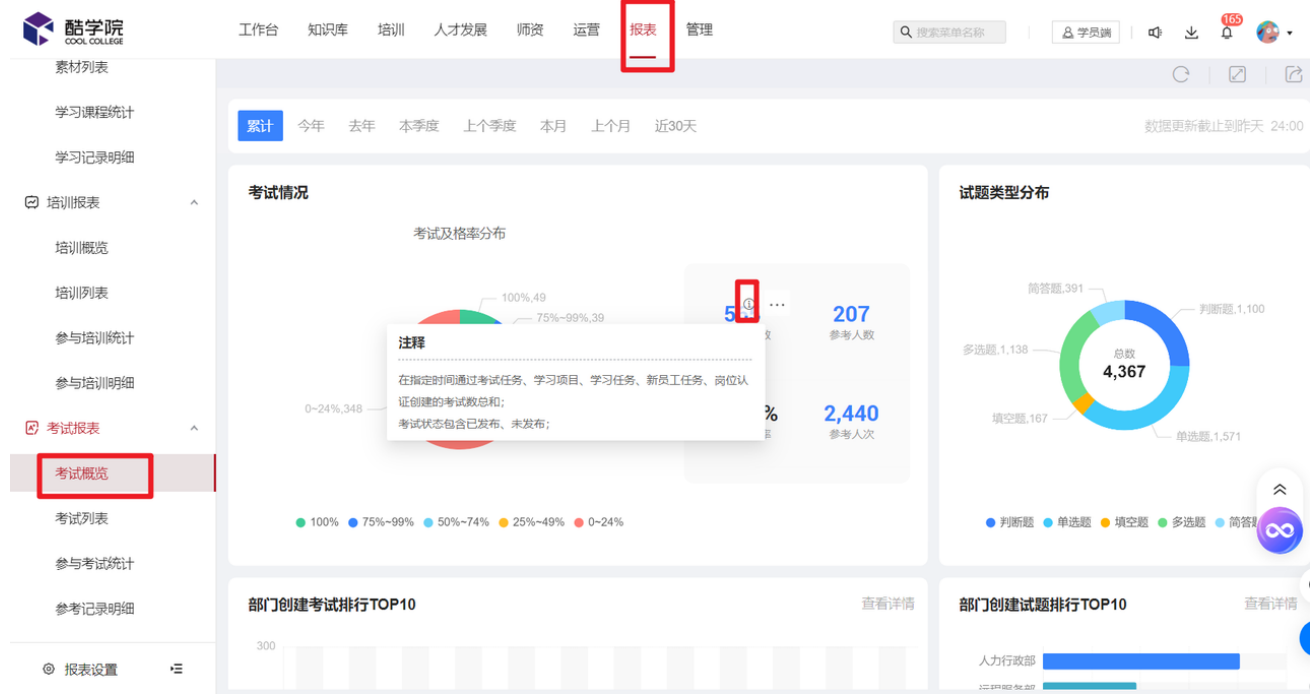

#### **2**、部⻔创建考试统计

若管理员需按所属部门统计试题、试卷、考试新建数据,则进入【考试概览】--【部门创建 考试排行TOP10】--【查看详情】页面进行数据查询及导出。

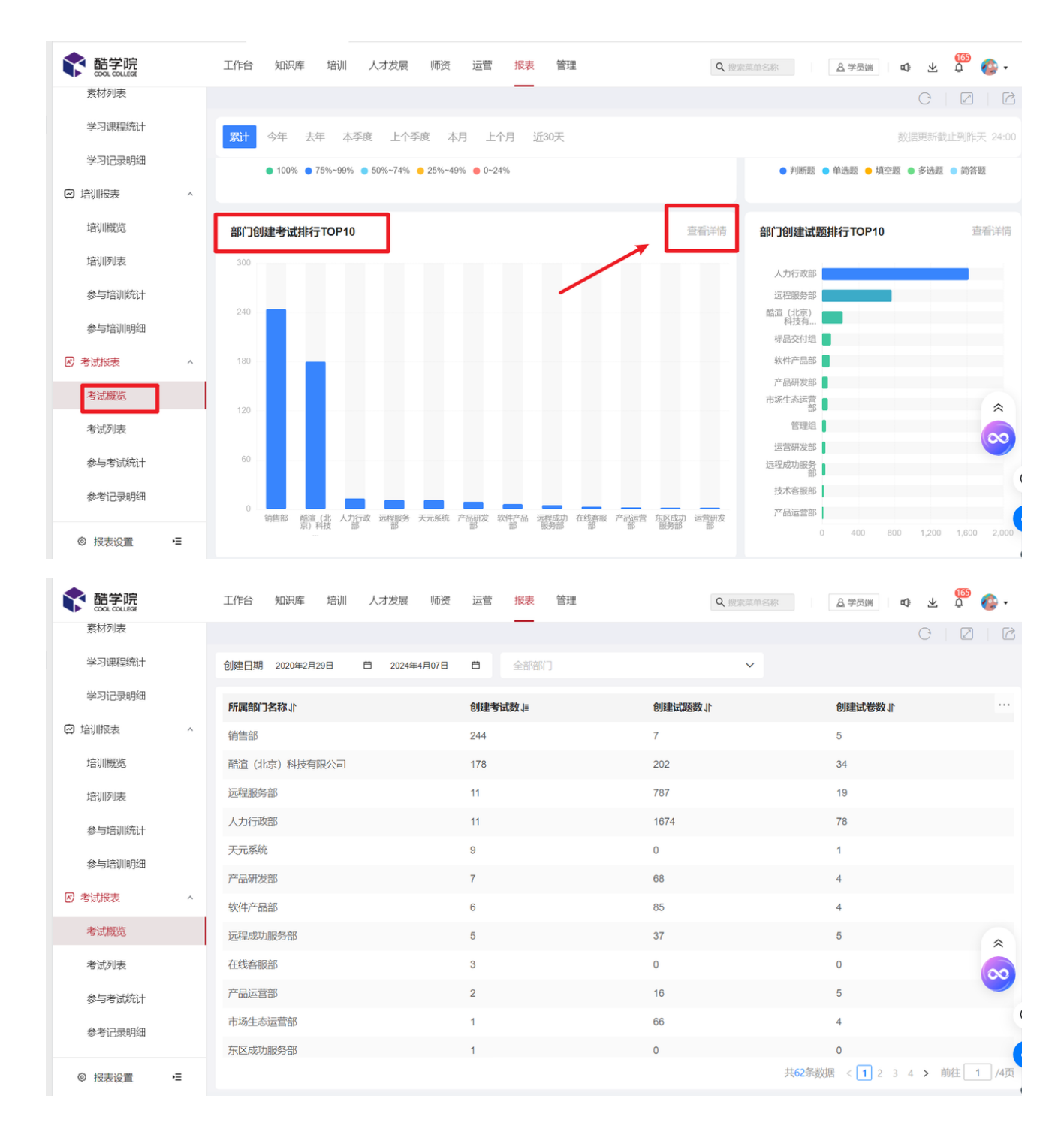

#### **3**、考试列表

若管理员需查看各考试的参考人数、及格人数、不及格人数、缺考人数、参与率、及格率、 缺考率等指标,则进入【考试列表】页面进行查询及数据导出。

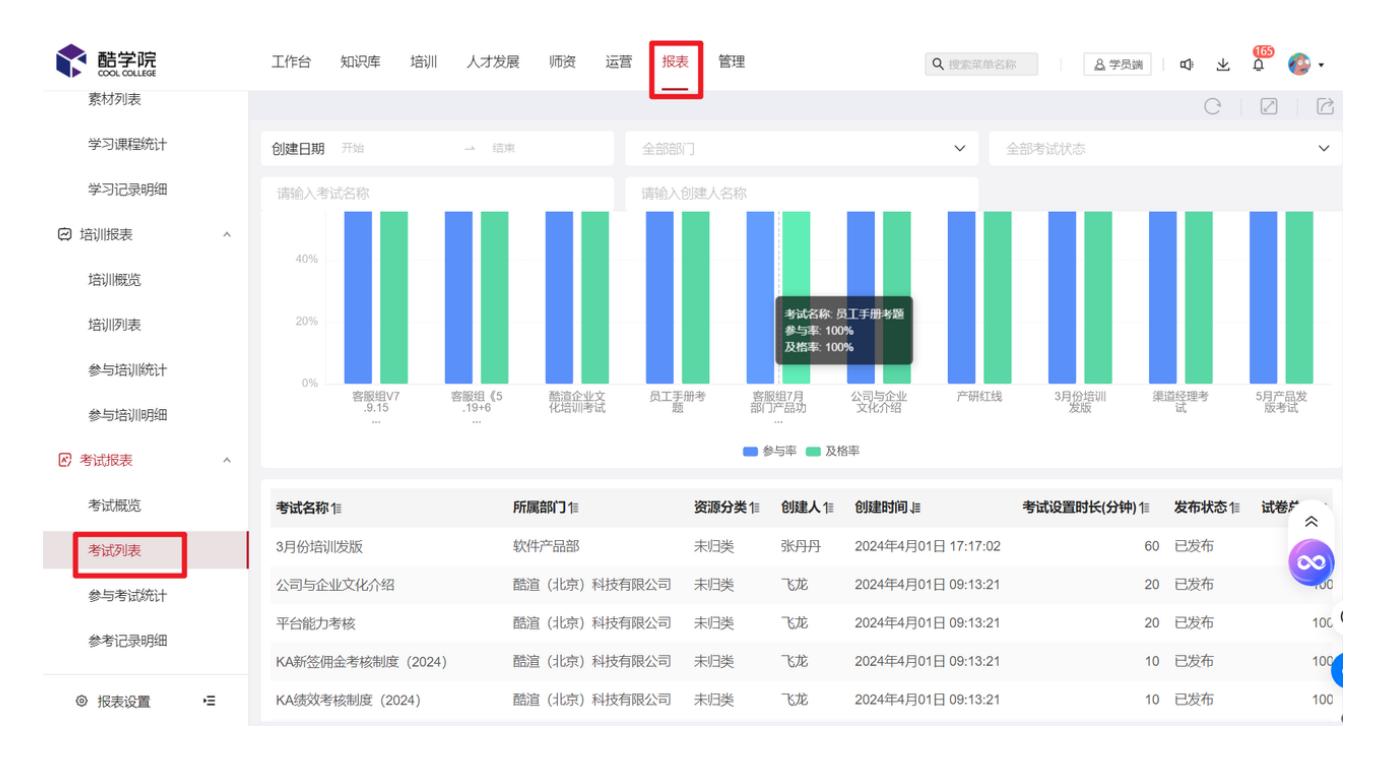

#### **4、参与考试统计**

若管理员需按照"部门"维度和"岗位"维度进行考试的参与人员、参与率、及格人数、及 格率、不及格人数、待阅卷人数、缺考人数、缺考率的查询,则进入【参与考试统计】页面 进行查看或导出。

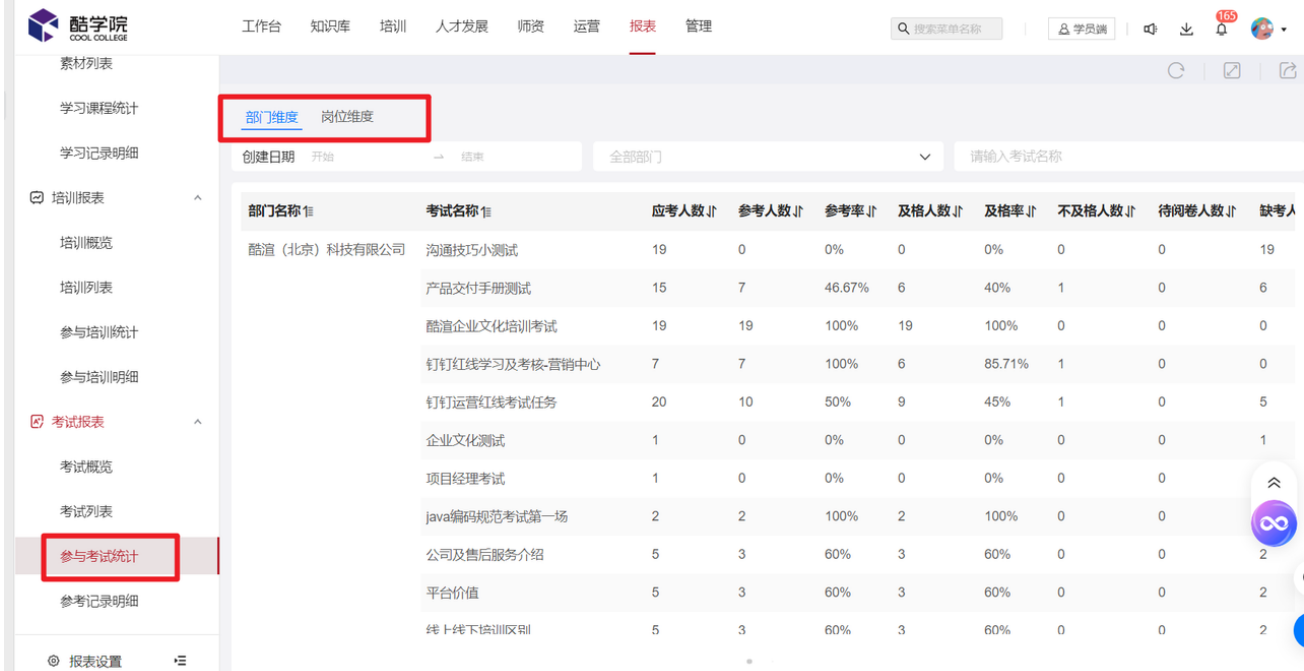

#### **5、参考记录明细**

若管理员需查询每个学员参与考试情况,例如:考试次数、作答时长、考试结果、考试成 绩、交卷时间等数据,则进入【参考记录明细】进行数据查看或导出;

参考记录明细支持查询每位学员所参与考试记录,包含离职人员、曾经参与过但后来被删除 的考试信息。

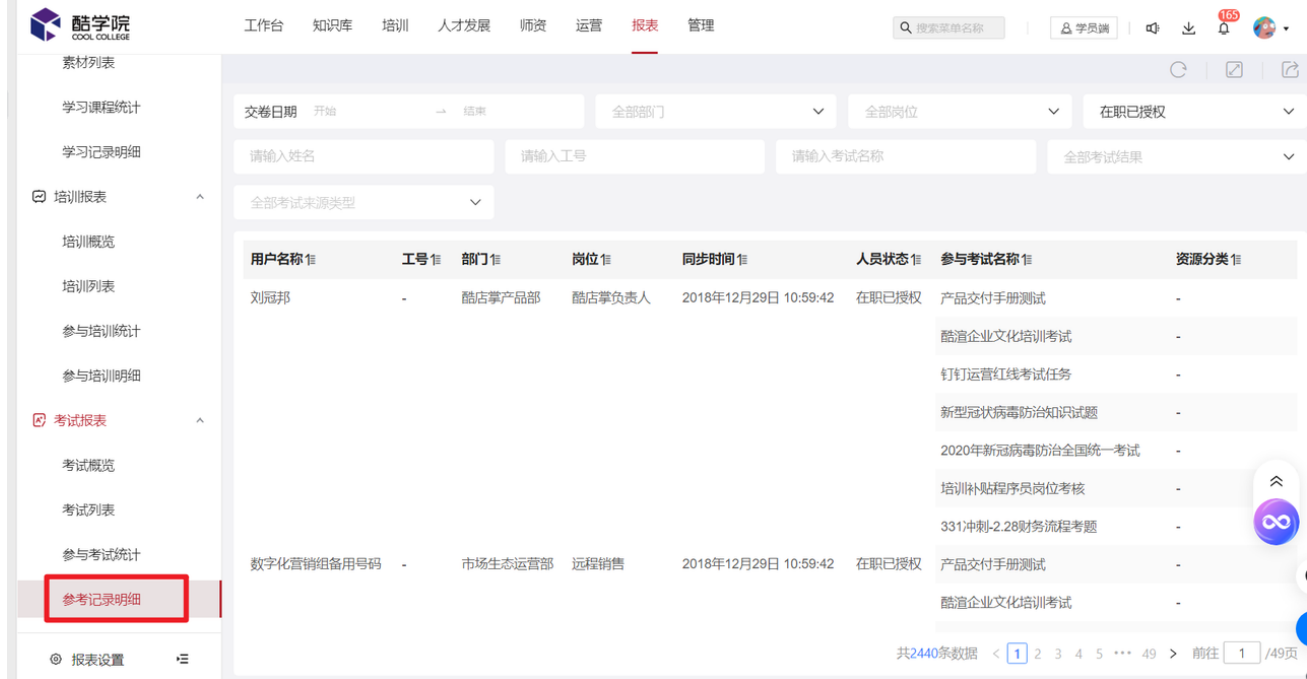

# **四、学员档案**

若管理员需要查询每位学员在平台上参与的所有培训及考试数据,则进入【学员档案】页面 进行查询,针对单个人具体学习数据,通过点击"用户名称"进行查看,

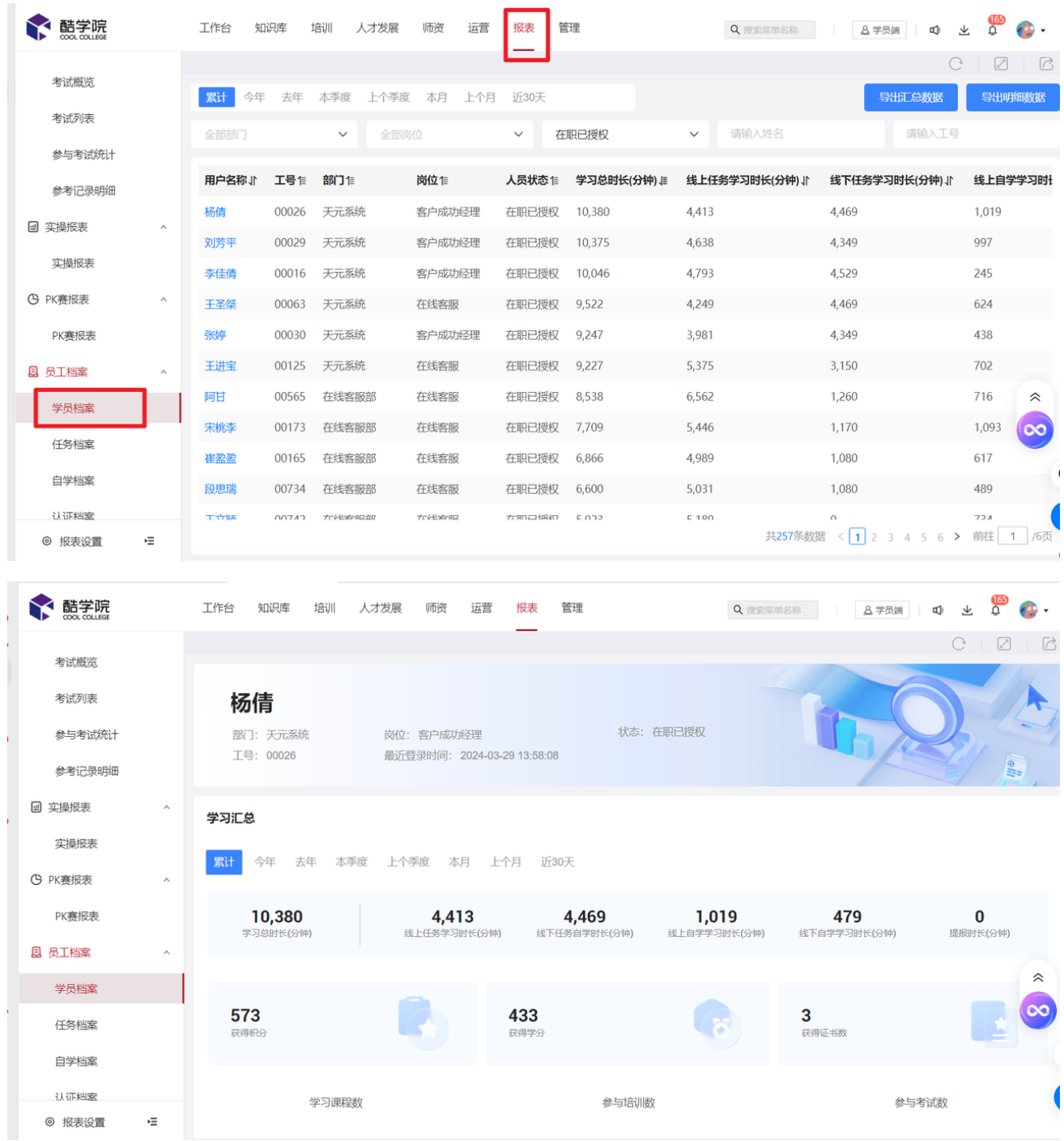

## **1、学员档案列表导出**

支持一键导出档案汇总数据,无需再去档案详情查看。

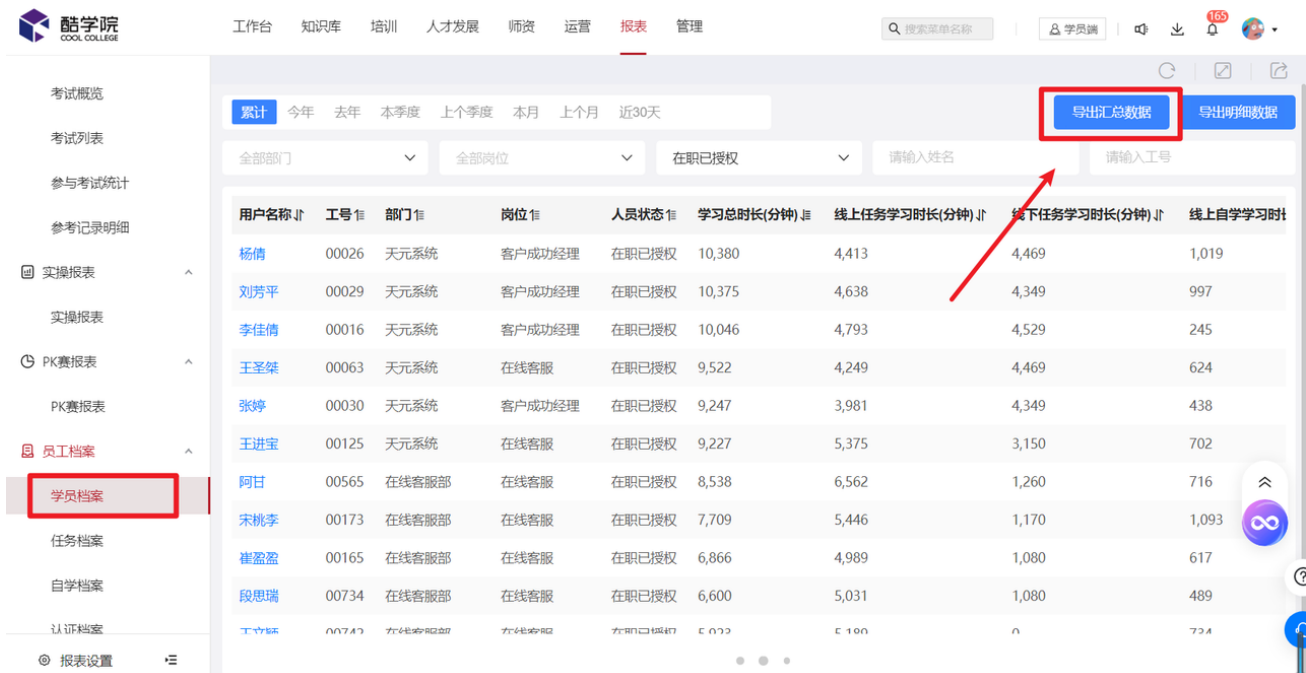

#### **2**、学员档案详情导出

⽀持⼀键导出学员在课程、培训、考试业务的档案详情数据(导出三个表格)。

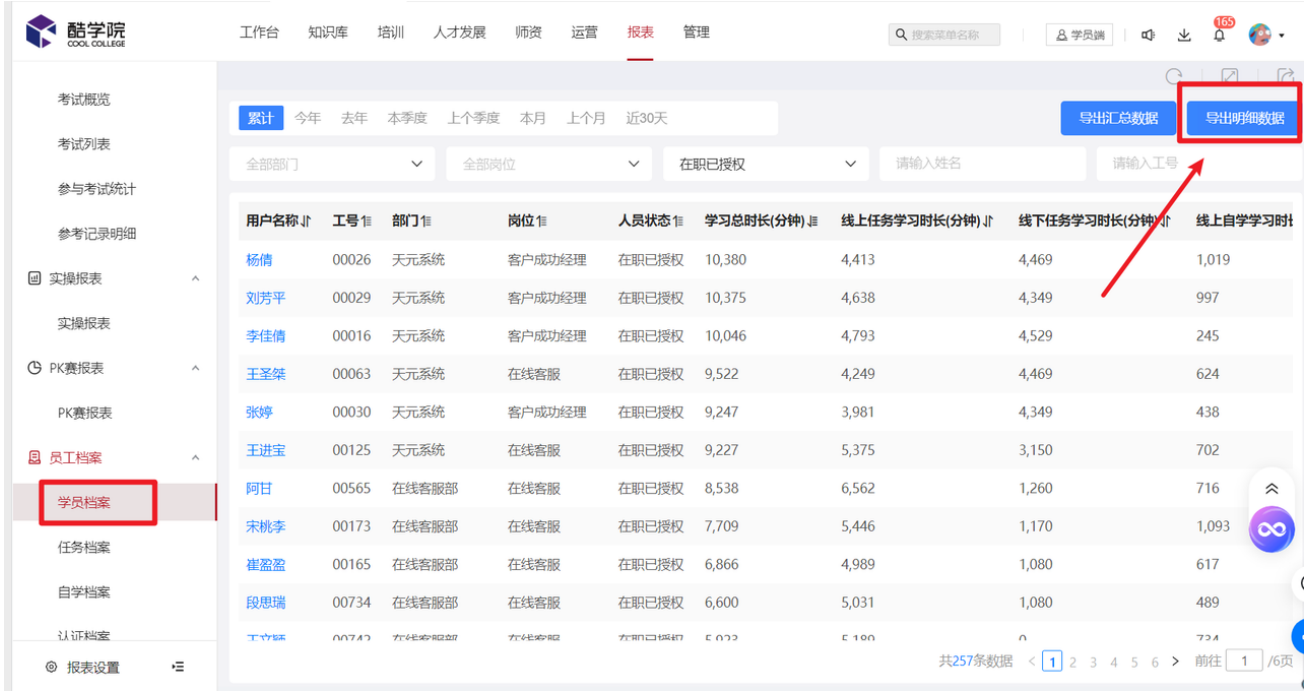

## **五、平台概览**

新报表-【平台概览】将原本嵌套于数据概览中的部分核心内容独立呈现,旨在增强用户对于 关键数据的直观查看体验,并简化数据导出流程,提升效率。

#### **1、数据概览**

若管理员需了解平台整体性课程、培训、考试、学习情况等指标,则进入【数据概览】进行 查看,并支持按月、按天查看学时趋势、登录率趋势、学习率趋势等;客户也可直接在平台 上了解具体数据统计逻辑,点击对应注释进行查询。

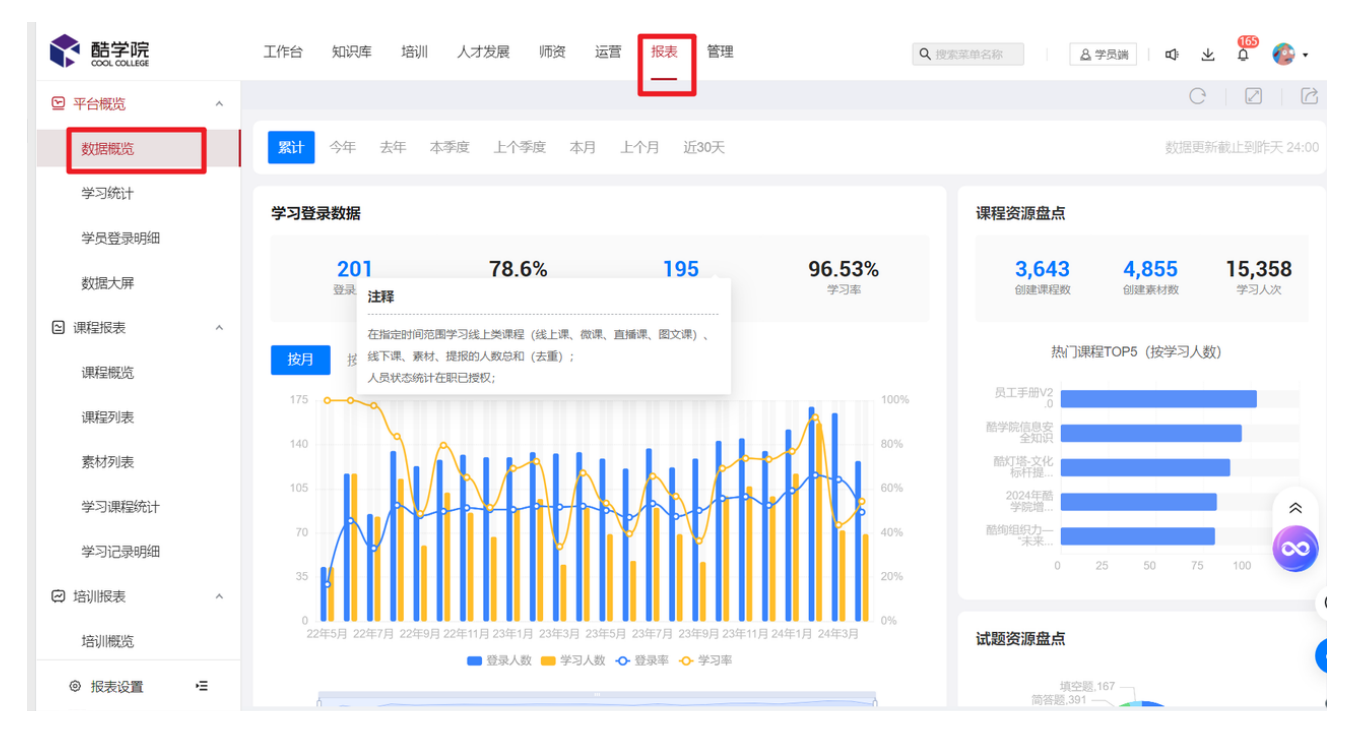

#### **2、学习统计**

若管理员需按照部门、岗位维度统计登录人数、学习率、学习时长等指标,则进入【学习统 计】进行数据查看或导出。

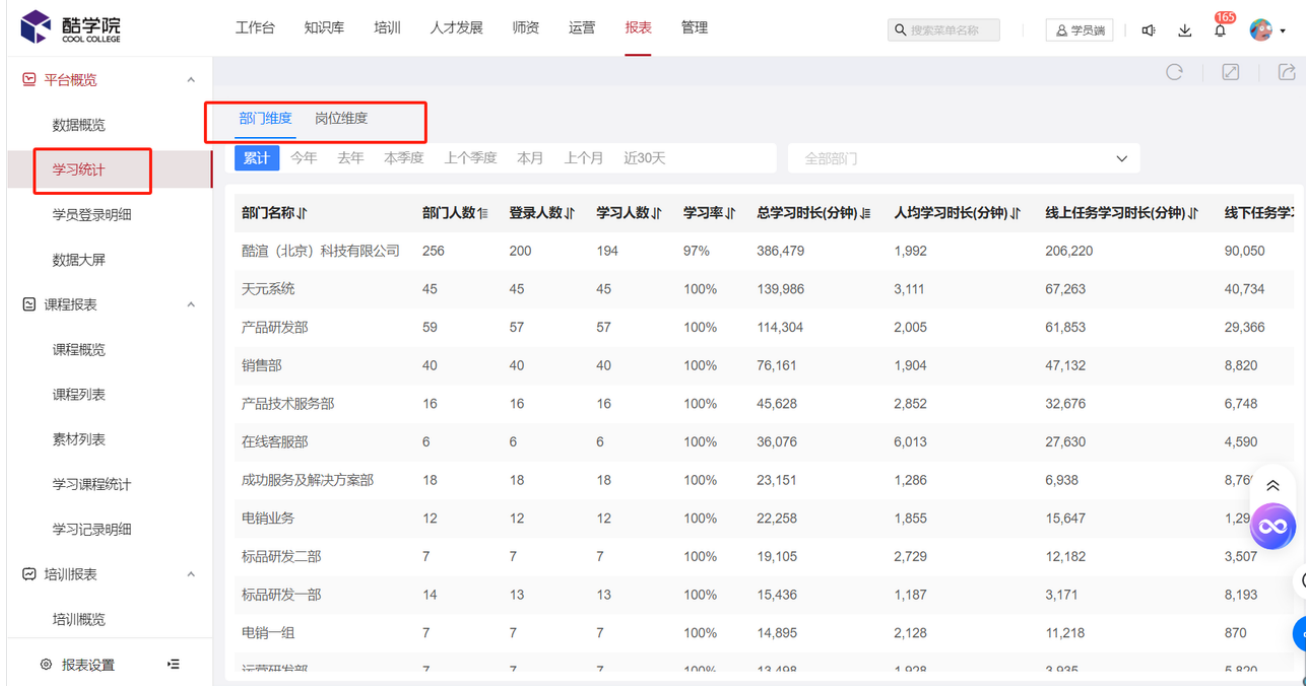

#### **3、学员登录明细**

若管理员想查看人员登录平台情况,例如登录次数、登录时间等数据,则进入【学员登录明 细】页面进行数据查看及导出。

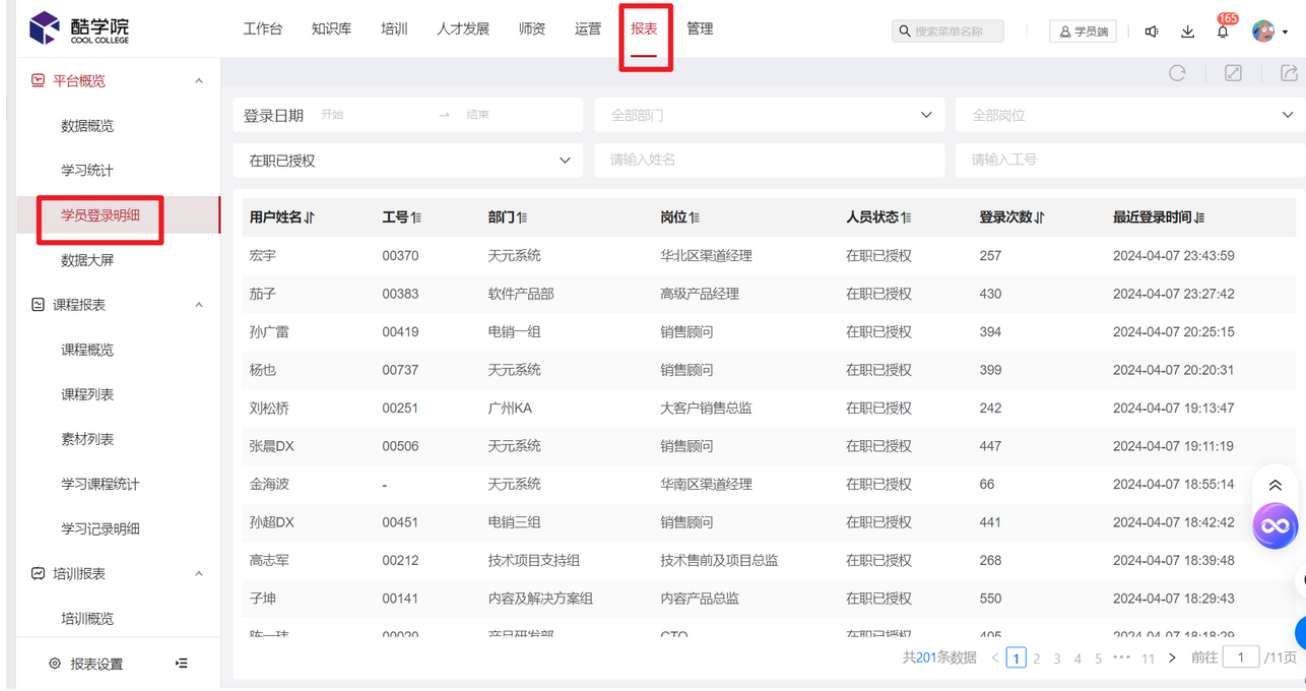

## **4、数据大屏**

若管理员需汇报平台整体数据,则可进入【数据大屏】进行投屏展示;

新报表数据大屏全新改版, 指标优化;

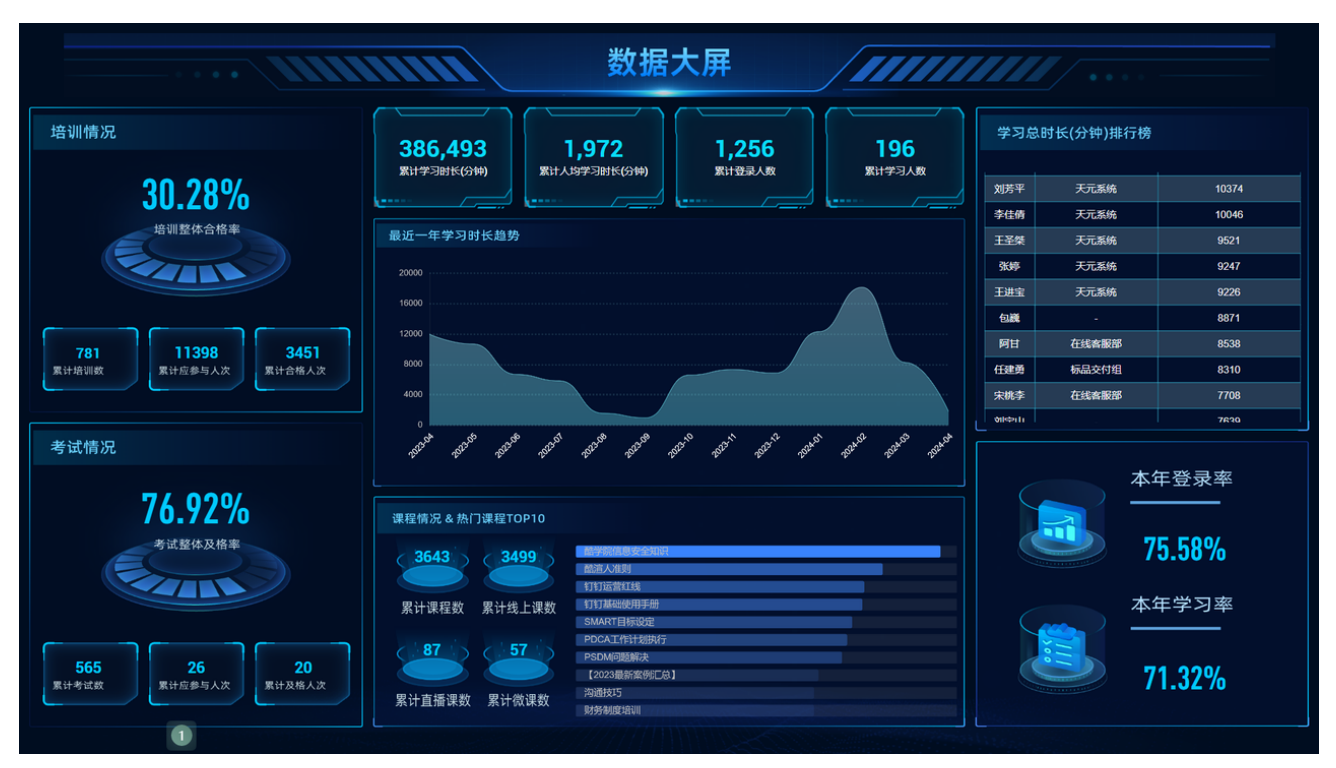

需要注意:

- 数据大屏只有主管理有权限查看,其他角色需要查看时,需要主管理设置权限;
- *大屏中的指标数据默认包含离职人员数据;*
- *打开大屏,需要点击全屏状态才能显示完整效果;*